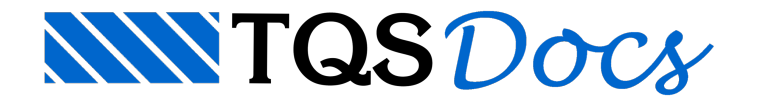

# BIM

O TQS possui recursos que permitem que o Engenheiro elabore o seu projeto estrutural dentro de um ambiente de trabalho BIM de forma plena. A transmissão de informações (importação/exportação) pode ser realizada por meio de diversos formatos de arquivos.

Janela"Gerenciador", Aba"Interfaces BIM", Grupo "Modelo BIM".

## Importação

A importação para o TQS de informações modeladas em outros softwares compatíveis com o BIM pode ser realizada das seguintes formas:

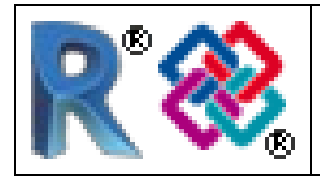

Plug-in TQS-Revit®.Arquivo IFC.

Quando a importação for do Revit, sugere-se fortemente usar o plug-in. Nos demais casos, a importação poderá ser realizada via arquivo IFC.

Paraimportar dados do Revit: Download (store.tqs.com.br) e instalação do Plug-in TQS-Revit, No "Revit", exportar arquivo "RTQ", No TQS, janela"Gerenciador", Aba"Interfaces BIM", Grupo "Modelo BIM", Botão "Revit", Item "Importar...".

Para importar um arquivo IFC: Janela "Gerenciador", Aba "Interfaces BIM", Grupo "Modelo BIM", Botão "IFC", Item "Importar...".

Ao importar um arquivo RTQ ou IFC no TQS, um edifício novo é criado com desenhos de referência devidamente posicionados em cada um dos pavimentos. Além disso, todos elementos importados são visualizados em 3D.

Somente naimportação via plug-in TQS-Revit, os elementos estruturais (vigas, pilares e lajes) serão automaticamente criados no Modelador Estrutural caso os mesmos tenham sido previamente modelados no Revit.

#### Paredes

É possível importar as paredes definidas em outro software BIM, tanto via plug-in TQS-Revit como via IFC, convertendo-as automaticamente em cargas lineares aplicadas sobre a estrutura.

Para converter paredes em cargas: Janela "Modelador Estrutural", Aba "Instalações", Grupo "Paredes".

## Tubulações

É possível importar as tubulações definidas em outro software BIM, tanto via plug-in TQS-Revitcomo via IFC,gerando automaticamente furos na estrutura em locais os tubos interceptam os elementos (vigas, lajes e pilares).

Para importar tubulações e gerar furos: Janela "Modelador Estrutural", Aba "Instalações", Grupo "Tubos".

# Exportação

É possível exportar informações da estrutura modelada no TQS para outros softwares compatíveis com o BIM das seguintes formas:

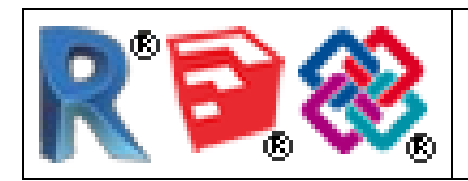

Plug-in TQS-Revit®.Plug-in TQS-Tekla®.Arquivo IFC.

Quando a exportação for para o Revit ou Tekla, sugere-se usar os respectivos plug-ins. Nos demais casos, a importação poderá ser realizada via arquivo IFC.

### Objetos BIM

Além dos elementos presentes no modelo estrutural de cálculo, também é possível definir no Modelador Estrutural objetos genéricos 3D, objetos extrudados, mísulas em vigas, bloco de transição em pilares, escadas plissadas etc. para serem usados exclusivamente no modelo exportado para o BIM.

Para criar objetos genéricos e extrudados: Janela "Modelador Estrutural", Aba "Acabamento", Grupo "Objetos 3D".

Para criar escadas (somente para o BIM): Janela "Modelador Estrutural", Aba "Inclinados", Grupo "Somente volume".

Para criar mísulas em vigas: Janela "Modelador Estrutural", Janela "Dados Gerais da Viga", Aba "Seção/Carga", Botão "Mísula/Seção Variável".

#### Armaduras

Atualmente, o TQS exporta dados das armaduras somente para estruturas pré-moldadas.